#### AUTONOME PROVINZ BOZEN - SÜDTIROL PROVINCIA AUTONOMA DI BOLZANO - ALTO ADIGE

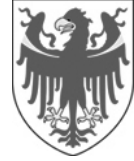

**AOV - Agentur für die Verfahren und die Aufsicht im Bereich öffentliche Bau-, Dienstleistungs- und Lieferaufträge**

EVS DL - Einheitliche Vergabestelle Dienstleistungen und Lieferungen

**Code der Ausschreibung:** 

**AOV/SUA-SF 023/2020 PLANUNG UND SICHERHEITSKOOR-DINIERUNG IN DER PLANUNGSPHASE MIT OPTION BAULEITUNG UND SICHERHEITS-KOORDINIERUNG IN DER AUSFÜHRUNGS-PHASE FÜR DEN NEUBAU DES ALTERS-HEIMS IN SCHLUDERNS** 

**Erkennungskode CIG: 85308231D8** 

**Einheitskode CUP: C18H19000190007** 

# **Erklärung Nr. 20 Chiarimento n. 20**

## **Frage**

- 1) Auf Seite 50 steht, dass die 16-Euro-Marke für das wirtschaftliche Angebot nicht notwendig ist. Aber beim Hochladen werde ich gefragt, wie die Stempelmarke entwertet wird, was klicke ich im Dropdown-Menü "ausgeschlossenes Subjekt" an?
- 2) Um den Download-Button für das PDF des wirtschaftlichen Angebots aktivieren zu können, muss ich zunächst einen Betrag eingeben. Ist es möglich, das PDF herunterzuladen, bevor ein Betrag eingegeben wird? Ist es möglich, einen zufälligen Betrag einzugeben und ihn dann zu korrigieren?
- 3) Bei einer noch zu bildenden Bietergemeinschaft muss eine Erklärung beigefügt werden (Seite 44), aus der hervorgeht, wer der Gruppenbeauftragter sein wird, wer den Vertrag und die Prozentsätze unterschreibt; dieses Dokument ist nicht in den Anlagen der Ausschreibung enthalten, soll es auf einfachem Papier erstellt, der Anlage A2 beigefügt und dann von allen unterschrieben werden?

**ACP - Agenzia per i procedimenti e la vigilanza in materia di contratti pubblici di lavori, servizi e forniture** 

SUA SF - Stazione Unica Appaltante Servizi e Forniture

**Codice gara:** 

**AOV/SUA-SF 023/2020 PROGETTAZIONE E COORDINAMENTO DELLA SICUREZZA IN FASE PROGETTUALE CON OPZIONE DIREZIONE LAVORI E COORDINAMENTO DELLA SICUREZZA IN FASE ESECUTIVA PER LA NUOVA COSTRUZIONE DELLA CASA DI RIPOSO DI SLUDERNO** 

**Codice CIG: 85308231D8** 

**Codice CUP: C18H19000190007** 

## **Quesito**

1) A pagina 50 c'è scritto che il bollo da 16 euro non è necessario per l'offerta economica. Ma al momento di caricarla mi chiede come assolvo il bollo, cosa clicco nel menu a tendina "soggetto escluso"?

2) Per poter attivare il tasto di scaricamento del PDF dell'offerta economica devo inserire prima un importo. È possibile scaricare il PDF prima di inserire qualunque importo? È possibile inserire un importo casuale e dopo correggerlo?

3) Per quanto riguarda un gruppo non ancora costituito va allegata una dichiarazione (pagina 44) che dichiari chi sarà il capogruppo, chi firmerà il contratto e le percentuali; questo documento non è presente negli allegati di gara, va prodotto in carta semplice ed unito all'allegato A2 e poi firmato da tutti?

4) Considerato che ammissibile che il giovane professionista sia privo di firma digitale, per inserire i suoi dati nel portale, sarebbe possibile che qualcun'altro del gruppo firmi per lui in digitale creando il necessario file P7M?

Via Alto Adige 50 · 39100 Bolzano Tel. 0471 41 40 10 Fax 0471 41 40 09 http://www.provinz.bz.it/acp aov-acp.servicesupply@pec.prov.bz.it acp.serv-forniture@provincia.bz.it Codice fiscale/Partita Iva 94116410211

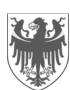

Seite / Pag. 2

4) Da es zulässig ist, dass der junge Techniker über keine digitale Unterschrift verfügt, wäre es möglich, dass jemand anderes aus der Gruppe, um seine Daten in das Portal einzugeben, für ihn digital unterschreibt und die notwendige P7M-Datei erstellt?

### **Antwort**

1) Ja. Es sei jedoch darauf hingewiesen, dass der Systembetreiber mitgeteilt hat, dass es ab heute kein Drop-down mehr für die Entrichtung der Stempelsteuer für das wirtschaftliche Angebot gibt.

2) Nein

3) Diese Erklärung ist nicht erforderlich, da die in den Ausschreibungsbedingungen auf Seite 44 vorgesehenen Angaben in den Anlagen A1 (von dem Bevollmächtigten zu unterzeichnen) und A1bis (von dem Auftraggeber zu unterzeichnen) enthalten sind.

Es ist jedoch möglich/zulässig, die Erklärung auf einfachem Papier, das von allen Wirtschaftsteilnehmern zu unterzeichnen ist, einzureichen und entweder in die Zusatzdokumente oder zusammen mit den Anlagen A1 oder A2 hochzuladen.

4) Die Angaben des jungen Technikers sind in der Anlage A1 durch die Unterschrift des Bevollmächtigten und in der Anlage A2 durch die Unterschrift aller Wirtschaftsteilnehmer, die die Bietergemeinschaft bilden werden, anzugeben.

### **Risposta**

1) Sì. Si segnala comunque che il gestore del sistema ha confermato che da oggi non cè piú il drop-down relativo all´assolvimento del bollo sull'offerta economica.

2) No

3) La dichiarazione non è necessaria in quanto le indicazioni previste nel disciplinare a pag. 44 sono contenute nell' Allegato A1 (da sottoscrivere da parte del mandatario) e negli Allegati A1 bis (da sottoscrivere da parte dei mandanti).

È comunque possibile inserire la dichiarazione in carta semplice sottoscritta da tutti gli operatori che costituiranno il raggruppamento e caricarla o tra i documenti aggiuntivi o unitamente agli allegati A1 o A2.

4) I dati del giovane professionista dovranno essere dichiarati nell'Allegato A1 a firma della mandataria e nell'Allegato A2 a firma di tutti gli operatori economici che costituiranno il raggruppamento.